# **FIXEdge installation on Linux. Step by step instruction**

- **[Prerequisites and System Requirements](#page-0-0)**
- [Deployment of FIXEdge](#page-0-1)  $\bullet$ 
	- [FIXEdge Components](#page-0-2)
		- <sup>o</sup> [Steps to Install](#page-0-3)
- [Troubleshooting](#page-2-0)
	- [FIXICC doesn't connect to FIXICC agent](#page-2-1)
	- [FIXICC agent doesn't start](#page-2-2)
	- [FIXEdge doesn't start from FIXICC](#page-3-0)
	- [FIXEdge doesn't start with 'FixEdge1.run.sh' script](#page-3-1)
	- [FIXEdge cannot start with an incorrect or expired license](#page-3-2)
	- [Binary files and shell scripts have no "executable" permissions](#page-3-3)
	- <sup>o</sup> [How to see if a specific port is used](#page-3-4)
	- <sup>o</sup> [Open FIXEdge ports using firewalld](#page-3-5)
	- [FIXICC-agent can't start properly with errors "failed to map segment from shared object: Operation not permitted"](#page-4-0)
	- [FIXICC-agent doesn't start after reboot](#page-5-0)

# <span id="page-0-0"></span>Prerequisites and System Requirements

- 1. Supported operating systems:
	- Linux RHEL/CentOS 7
- 2. The list of packages that should be installed before FIXEdge's installation:
	- unzip
	- libtool-ltdl

java-1.7.0-openjdk

\$ sudo yum install java-1.7.0-openjdk

To install them use the following commands with superuser permissions:

```
$ sudo yum install unzip
$ sudo yum install libtool-ltdl
```
3. The list of ports that should be opened:

- TCP: 8005, 8901, 8902, 8905.
- UDP: 1234

# <span id="page-0-1"></span>Deployment of FIXEdge

### <span id="page-0-2"></span>FIXEdge Components

- FIXEdge-x.x.x.tar.gz FIXEdge package
- engine.license FIXEdge license file
- fixicc-x.x.x.zip this package is used for launching FIX Integrated Control Center on Windows PC
- fixicc-linux-x.x.x.zip fixicc-agent for linux

fixaj2-license.bin - fixicc-agent license

## Steps to Install

<span id="page-0-3"></span>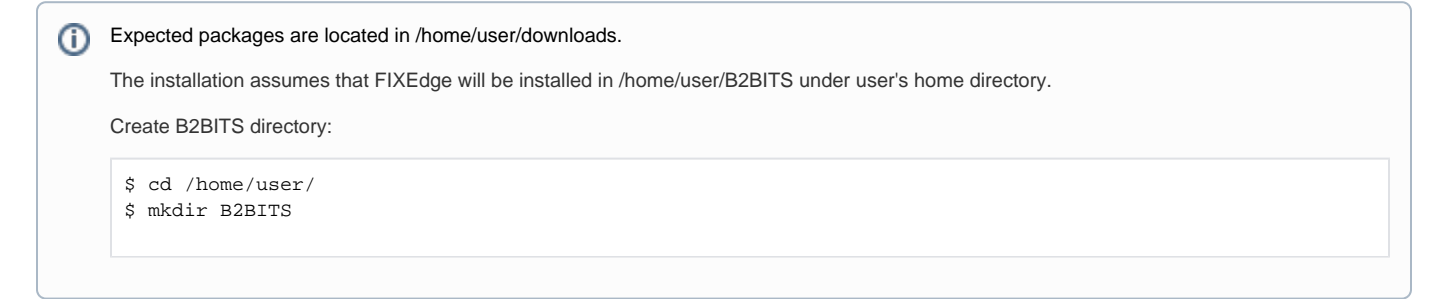

#### 1. Unpack the FIXEdge-x.x.x.tar.gz archive:

\$ tar xvf downloads/FIXEdge-x.x.x.tar.gz -C /home/user/B2BITS

#### 2. Put the engine.license file into the FIXEdge's directory:

\$ cp downloads/engine.license /home/user/B2BITS/FIXEdge/

#### 3. Install FIXICC Agent daemon with sudo user rights:

```
$ cd /home/user/B2BITS/FIXEdge/fixicc-agent/bin/
```
# ./installDaemon.sh

### Start FIXICC Agent daemon:

\$ ./startDaemonNoPriv.sh

It can take up to several minutes to start at the first time:

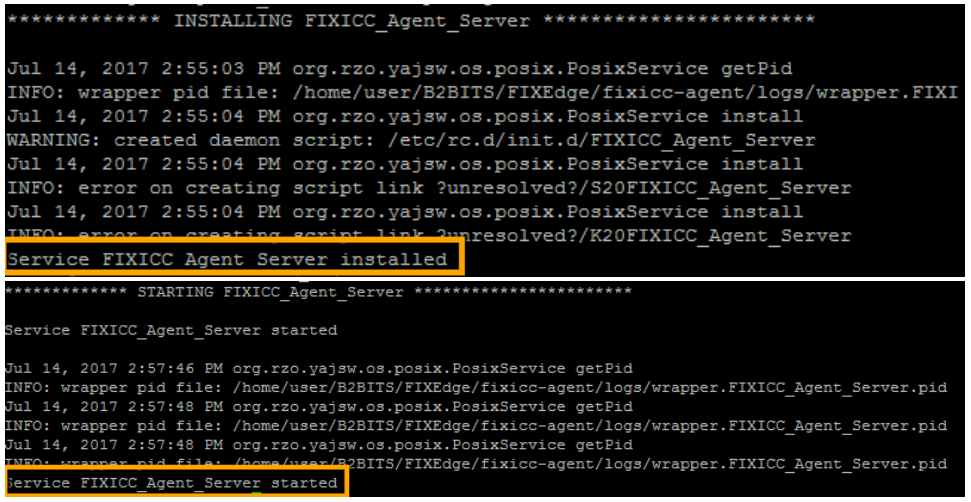

4. Launch FIXICC on local (Linux) machine or on Windows PC (use the fixicc-x.x.x.zip package):

### **Linux**

\$ ./B2BITS/FIXEdge/fixicc/bin/fixicc

#### **Windows**

\fixicc\bin\fixicc.exe

5. Use option 'Add Server' to add FIXEdge server with the following parameters:

Import the fixaj2-license.bin license in FIXICC GUI: Help -> Import license...

Type: B2BITS FIX Edge Host: localhost (or host of the machine with FIXEdge) Port: 8005 Username: admin Password: admin

6. Select the 'Connect' option in the context menu of the created server.

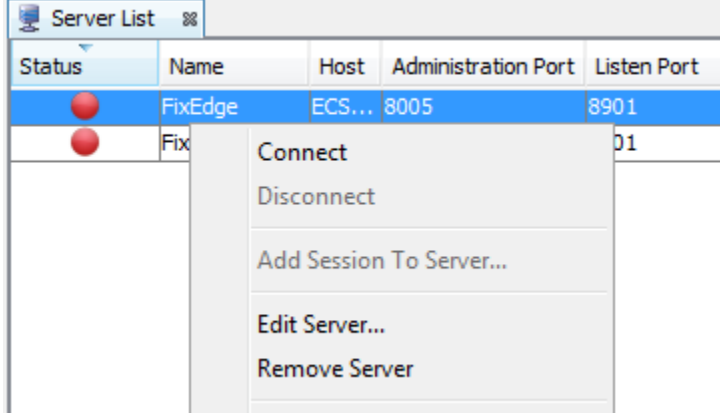

7. Select the 'Start Server' option in the context menu of the created server.

Please refer to [FIXICC User Guide](https://kb.b2bits.com/display/B2BITS/FIXICC+User+Guide#FIXICCUserGuide-5.ConnectToServer) for detailed instructions.

#### Installation complete

See also:

[How to setup secure SSL/TLS conntion between FIXEdge, FIXICC-agent and FIXICC](https://kb.b2bits.com/pages/viewpage.action?pageId=14417956)

### [How to change FIXICC Agent password](https://kb.b2bits.com/display/B2BITS/How+to+change+FIXICC+Agent+password)

Perform these steps instead step #2 of Installation.

- 1. Put license file (engine.license) into FIXEdge's root dir:
	- \$ cp downloads/engine.license /home/user/B2BITS/FixEdge/v.5.8.0.x
- 2. Unpack fixicc-agent-2.x.x.zip into FIXEdge's root dir:
	- \$ unzip downloads/fixicc-agent-2.x.x.zip -d /home/user/B2BITS/FixEdge/v.5.8.0.x
- 3. Put license file (fixaj2-license.bin) into FIXICC Agent conf dir (fixicc-agent/conf):
	- \$ cp downloads/fixaj2-license.bin /home/user/B2BITS/FixEdge/v.5.8.0.x/fixicc-agent/conf
- 4. Configure paths to FIXEdge files in B2BITS/FixEdge/v.5.8.0.x/fixicc-agent/conf/agent.properties:
	- ServerHome = ..
	- StartFile = bin/FixEdge1.run.sh
	- StopFile = bin/FixEdge1.stop.sh LogUrl = ../FixEdge1/log

Continue Installation from step #3.

# <span id="page-2-0"></span>**Troubleshooting**

### <span id="page-2-1"></span>FIXICC doesn't connect to FIXICC agent

- 1. Go to the /home/user/B2BITS/FIXEdge/fixicc-agent/logs directory and open fixicc-agent.log with any text editor.
	- a. Check if the following notes exist in the log:

```
INFO|13743/0|Service FIXICC - Agent Server|14-06-19 20:39:15|Agent is started successfully
INFO|13743/0|Service FIXICC - Agent Server|14-06-19 20:39:15|Agent started on port: 8005
```
- b. If the notes are absent then go to the ['FIXICC agent doesn't start'](#page-2-2) section.
- 2. Select the 'Edit Server' option in the context menu of the FIXEdge server in FIXICC.
- <span id="page-2-2"></span>3. Make sure that the value of the 'Port' and 'Host' in the 'Basic Settings' corresponds to the FIXICC Agent port and the host of the FIXEdge machine. 4. Make sure that all ports from the ['Prerequisites and system requirements'](#page-0-0) section are opened and reachable by telnet from the remote host.
	- telnet <remote host> 8005
- 1. Go to the /home/user/B2BITS/FIXEdge/fixicc-agent/logs directory and open fixicc-agent.log with any text editor.
- 2. Find the messages with [ERROR] and [FATAL] level. These messages are able to help with the understanding of the possible issues. If there is a requirement for technical assistance then contact the support team [SupportFIXProducts@epam.com.](mailto:SupportFIXProducts@epam.com)

### <span id="page-3-0"></span>FIXEdge doesn't start from FIXICC

1. Go to the B2BITS/FIXEdge/bin directory and run FIXEdge:

```
$ cd /home/user/B2BITS/FIXEdge/bin
$ ./FixEdge1.run.sh
```
- 2. If the script was executed successfully then go to the /home/user/B2BITS/FIXEdge/fixicc-agent/logs directory and open fixicc-agent.log with any text editor (otherwise go to the ['FIXEdge doesn't start with 'FixEdge1.run.sh' script'](#page-3-1) section).
- 3. Check if the following note exists in the log and make sure that the path presented below lead to the existing engine.properties file:

```
[UtilProperties] Properties load successful: /home/user/B2BITS/FIXEdge/fixicc-agent/../FIXEdge1/conf
/engine.properties
```
4. If the note is absent find the messages with [ERROR] and [FATAL] level. These messages are able to help with understanding of the possible issues. If there is a requirement for technical assistance then contact the support team [SupportFIXProducts@epam.com](mailto:SupportFIXProducts@epam.com).

### <span id="page-3-1"></span>FIXEdge doesn't start with 'FixEdge1.run.sh' script

- 1. Go to the B2BITS/FIXEdge/FIXEdge1/log directory and open FixEdge.log with any text editor.
- 2. Find the messages with [ERROR] or [FATAL] level. These messages are able to help with understanding of the possible issues. If there is a requirement for technical assistance then contact the support team [SupportFIXProducts@epam.com.](mailto:SupportFIXProducts@epam.com)

### <span id="page-3-2"></span>FIXEdge cannot start with an incorrect or expired license

- 1. Go to the B2BITS/FIXEdge/FIXEdge1/log directory and open FixEdge.log with any text editor.
	- a. Request a new license file from the sales team [sales@btobits.com](mailto:sales@btobits.com) if the FixEdge.log file contains the following error:

ERROR [Engine] 140410078865152 License is expired - components will be stopped! Please contact us at SupportFIXAntenna@epam.com for further assistance.

b. Make sure that the license file has a correct 'engine.license' name and placed in the root directory of FIXEdge if the FixEdge.log file contains the following error:

```
ERROR [FL_FixEngine] 140029176809248 Unable to initialize EngineAdaptor. Reason: Please check 
the FIX Engine's settings: Cannot open the file "/home/user/B2BITS/FIXEdge/bin/../engine.license" 
(the "LicenseFile" property). No such file or directory. (Error code = 2)
```
2. Restart FIXEdge after updating the license to apply the changes.

### <span id="page-3-3"></span>Binary files and shell scripts have no "executable" permissions

1. Set the permissions for the needed files with the following command:

```
$ chmod 755 /home/user/B2BITS/FIXEdge/fixicc-agent/bin/*
```
### <span id="page-3-4"></span>How to see if a specific port is used

To ensure that port 8005 is not used, using the netstat or the ss command.

```
netstat -na | grep :8005
ss -na | grep :8005
lsof -i:8005
```
<span id="page-3-5"></span>If the output is blank, then the port is not currently used.

## Open FIXEdge ports using firewalld

In RHEL 7 the tool firewall-cmd is used for updating firewall rules.

1. The following commands open ports 8005, 8901, 8902, 8905, 1234. The superuser permissions are required in order to change the system settings.

```
sudo firewall-cmd --add-port=8005/tcp --permanent
sudo firewall-cmd --add-port=8901/tcp --permanent
sudo firewall-cmd --add-port=8902/tcp --permanent
sudo firewall-cmd --add-port=8905/tcp --permanent
sudo firewall-cmd --add-port=1234/udp --permanent
sudo firewall-cmd --reload
```
The flag --permanent is used to keep changes after the host reboot.

2. To verify the changes run the following command (superuser permissions are required)

sudo firewall-cmd --list-ports

## <span id="page-4-0"></span>FIXICC-agent can't start properly with errors "failed to map segment from shared object: Operation not permitted"

FIXICC doesn't show the current FIXEdge server state. After the fixicc-agent start, there is an issue in the **fixicc-agent.log**:

```
fixicc-agent.log
```

```
failed to map segment from shared object: Operation not permitted
```
### and a lot of exceptions after this:

```
fixicc-agent.log
[2021-06-05 21:19:42.620] [ERROR] [pool-3-thread-1] [StatusMonitor] Unexpected error: Could not initialize 
class com.sun.jna.Memory
java.lang.NoClassDefFoundError: Could not initialize class com.sun.jna.Memory
         at oshi.software.os.linux.LinuxOperatingSystem.getProcess(LinuxOperatingSystem.java:119)
         at com.epam.fixicc.agent.utils.monitoring.StatusMonitor$MonitorPIDTask.isProcessExistAndRun
(StatusMonitor.java:439)
         at com.epam.fixicc.agent.utils.monitoring.StatusMonitor$MonitorPIDTask.run(StatusMonitor.java:406)
         at java.util.concurrent.Executors$RunnableAdapter.call(Executors.java:511)
         at java.util.concurrent.FutureTask.runAndReset(FutureTask.java:308)
         at java.util.concurrent.ScheduledThreadPoolExecutor$ScheduledFutureTask.access$301
(ScheduledThreadPoolExecutor.java:180)
         at java.util.concurrent.ScheduledThreadPoolExecutor$ScheduledFutureTask.run(ScheduledThreadPoolExecutor.
java:294)
         at java.util.concurrent.ThreadPoolExecutor.runWorker(ThreadPoolExecutor.java:1149)
         at java.util.concurrent.ThreadPoolExecutor$Worker.run(ThreadPoolExecutor.java:624)
         at java.lang.Thread.run(Thread.java:748)
```
### **The root cause:**

There are restrictions in the system preventing using **/tmp** directory set as default for saving java application JNA metadata.

This can happen due to security policies implemented in Linux OS by system administrators.

### **Solution:**

Configure a different path for the JNA temp directory in the wrapper.conf.

For example, the configuration below specifies the fixicc-agent installation dir (<FIXEdge installation dir>/fixicc-agent/tmp) as one for saving temp data:

```
wrapper.conf
```

```
wrapper.java.additional.3 = -Djna.tmpdir=${wrapper_home}/tmp
```
## <span id="page-5-0"></span>FIXICC-agent doesn't start after reboot

After hosts reboot, there are no running java processes related to FIXICC-agent so FIXICC can't connect to a remote host with installed FIXEdge.

### **The root cause:**

Adding fixicc-agent to Linux startup scripts is disabled by default.

### **Solution:**

Configure boot properties and re-install fixicc-agent according to the following steps.

1. Uninstall FIXICC-Agent daemon with superuser permissions:

```
cd /home/user/B2BITS/FIXEdge/fixicc-agent/bin/
./uninstallDaemon.sh
```
2. Uncomment or adjust runlevels init.d directory for RH7 and Ubuntu distros to /etc/rcX.d in **FIXEdge/fixicc-agent/conf/wrapper.conf**

```
wrapper.conf
```
wrapper.daemon.run\_level\_dir=/etc/rcX.d

3. Uncomment and enable default runlevels for automatic startup and stop of the daemon in **FIXEdge/fixicc-agent/conf/wrapper.conf**

**wrapper.conf** wrapper.daemon.update\_rc = start 20 2 3 4 . start 30 5 . stop 80 0 1 6

The syntax is similar to the [update-rc.d](https://wiki.linuxquestions.org/wiki/Update-rc.d) (for Debian distributions) or [chkconfig](https://linux.die.net/man/8/chkconfig) (for other [distributions](https://wiki.linuxquestions.org/wiki/Distributions) such as Red Hat).

4. If it is required to run FIXEdge and fixicc-agent application under a specific user then uncomment and specify properties **wrapper.app.account** in **FIXEdge/fixicc-agent/conf/wrapper.conf**

# **wrapper.conf** wrapper.app.account=<user>

Where <user> is a Linux user for running FIXEdge applications. Sometimes, it is required to set a user's password with the property wrapper.app. **password**

If the property is not set FIXICC-agent and FIXEdge will be run under the root user.G)

5. install FIXICC-Agent daemon with superuser permissions:

```
cd /home/user/B2BITS/FIXEdge/fixicc-agent/bin/
./installDaemon.sh
```
### Useful links

- [Yet Another Java Service Wrapper](http://yajsw.sourceforge.net/)
- [YAJSW Configuration Properties](http://yajsw.sourceforge.net/YAJSW%20Configuration%20Parameters.html)